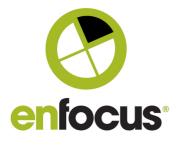

Enfocus BVBA Kortrijksesteenweg 1095 9051 Gent Belgium

+32 (0)9 216 98 01 info@enfocus.com

# Switch 2018 u3

"What's New" In Switch 2018u3.

| SWITCH INSIGHT DASHBOARD                                                        |   |
|---------------------------------------------------------------------------------|---|
| SWITCH DESIGNER                                                                 | 3 |
| IMPROVED TOOLTIP FOR 'CONDITIONS WITH VARIABLES'                                | 3 |
| FLOW ELEMENTS                                                                   | 3 |
| DATABASE CONNECT : SPEED IMPROVEMENTS                                           | 3 |
| ASSEMBLE JOB : OPTIONALLY DISCARD NEW VERSION OF THE FILE IN CASE OF DUPLICATES | 3 |
| Mail Send: Define sender                                                        | 4 |
| PROBLEM JOBS : E-MAIL ALERTS ON FLOW LEVEL                                      | 4 |
| WEBHOOK : PICKUP DELAY IMPROVEMENTS                                             | 5 |
| SWITCH WEB PORTAL: JOB BOARDS AND DASHBOARD FEATURES                            | 5 |
| Sharing boards                                                                  | 5 |
| PIE CHART FOR HISTORICAL DATA                                                   | 5 |
| HIDE STAGES NOT SELECTED ON JOB BOARDS FROM DASHBOARD WIDGETS                   | 6 |
| KEEP FINISHED JOBS ON JOB BOARDS AND DASHBOARDS                                 | 6 |
| END FOLDERS                                                                     | 6 |
| JOB BOARDS                                                                      | 7 |
| Dashboards                                                                      | 7 |
| GRIDS AND ZOOMING FOR LINE AND SPLINE GRAPHS                                    | 7 |
| JOB CLIENT                                                                      | 8 |
| INSTANT SEARCH FOR SUBMIT POINTS                                                | 8 |
| FILTERING ON STATE                                                              | 8 |
| SCRIPTING                                                                       | 8 |
| CONSTRUCTWEBHOOKRESPONSE ENTRY POINT : CUSTOM RESPONSES FOR WEBHOOKS            | 8 |
| JOB::CREATEDATASET 'EXTENSION' ARGUMENT                                         | 8 |
| SYSTEM REQUIREMENTS                                                             | 9 |
| MAC OS 10.14 (MOJAVE) SUPPORT (EXCEPT FOR DARK MODE)                            | 9 |
| SIGNED INSTALLERS ON MAC                                                        | 9 |
| BUGFIXES                                                                        | 9 |

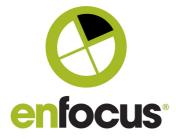

# Switch Insight Dashboard

This is a new and free online dashboard for maintenance users who opt in to sharing usage data with Enfocus. The new dashboard is accessible via a new menu in Switch (see screenshot) or via the account section on the Enfocus website ("My dashboards"). This dashboard provides you with weekly statistics about the jobs that are processed by your Switch Server. You can for example see how many jobs were processed, how many failed, what are the peaks in production etc.

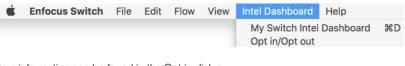

More information can be found in the Opt in dialog :

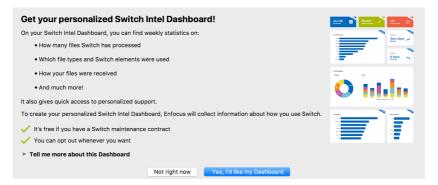

This is an example of a dashboard that gives you a weekly overview of your Switch processing.

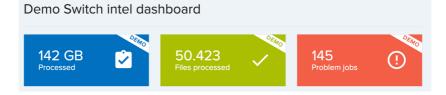

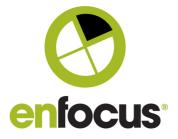

# **Switch Designer**

## Improved tooltip for 'Conditions with variables'

Before Switch 2018 update 3: very difficult to read

| ine flows  |                                                                                                    |     |
|------------|----------------------------------------------------------------------------------------------------|-----|
| send to AE | Specify which jobs can flow through this connection. Jobs can be filtered on job name, job type and using regular expressions.                                                             |     |
|            | <condition precedence="0"></condition>                                                                                                    |     |
| Properti   | e <items></items>                                                                                                    | Jc  |
| Value      | <conditionitem id="1" variableoperation="1" variabletype="0"><br/><comparisonvalue valuetype="0">test</comparisonvalue><br/><leftsideexpression></leftsideexpression><br/></conditionitem> | Тур |
| 0          |                                                                                                    |     |
| Gray       | <operators></operators>                                                                                                    |     |
| Yes        |                                                                                                    |     |
| Condition  | with variables defined                                                                                                    |     |
| No jobs    |                                                                                                    |     |

Switch 2018 update 3: easy to read

#### iables defined

Specify which jobs can flow through this connection. Jobs can be filtered on job name, job type and using regular expressions.

Equal to 'test'

## **Flow Elements**

## **Database Connect : Speed improvements**

The Database Connect element has been adjusted to execute queries concurrently, which allows Database Connect elements to run in parallel, depending on your setup and flows this could result in major speed improvements for your Switch processing.

## Assemble job : Optionally discard new version of the file in case of duplicates

An extra option has been added: "Discard".

| From the Switch 2018 reference guide:                                                          |  |
|------------------------------------------------------------------------------------------------|--|
|                                                                                                |  |
| Determines what happens when "strip unique name" is set to yes and a job arrives with the same |  |
| name and location as a job already residing in the job folder being assembled:                 |  |
|                                                                                                |  |
|                                                                                                |  |
| Discard: remove the new job, leaving the existing job untouched                                |  |
|                                                                                                |  |

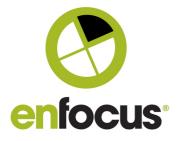

Г

### Mail Send: Define sender.

Mail send now allows you to specify a different sender than the one mentioned in the Switch preferences.

From the Switch 2018 reference guide:

| Mail Send     |                                                                                                    |
|---------------|----------------------------------------------------------------------------------------------------|
| Reply Address | The email address to which a receiver of the message should send a reply. If the value is empty or      |
|               | Default, the sender address specified in the Switch preferences is used. See Switch preferences:        |
|               | Mail send.                                                                                              |
|               | Note: The value of this property is used in the Reply-To SMTP header that is normally used by email     |
|               | client applications to send a reply. However, the From field of an email in the client application does |
|               | not display this address, instead it shows the sender address specified in the Switch preferences.      |
|               | See <u>Switch preferences: Mail send</u> .                                                              |

## Problem Jobs : e-mail alerts on flow level.

Previously all alert mails were sent to the e-mail address defined in the user preferences. From Switch 2018 update 3 onwards you can define different addresses for each flow.

From the Switch 2018 reference guide:

| Send alerts to | This property is only available if <b>Handle problem jobs for</b> is set to <b>This flow only</b> .                                                                                                    |
|----------------|----------------------------------------------------------------------------------------------------|
|                | Determines who will receive alert messages if a job arrives in a Problem jobs folder.                                                                                                    |
|                | Note: Alerts are only sent if enabled in the <u>Problem alerts preference</u> , i.e. if the <i>Problem job arrive</i> , preference is set to Yes! Otherwise, no alerts are sent!                              |
|                | preference is set to res: Otherwise, no alerts are sent:                                                                                                    |
|                | Options are:                                                                                                    |
|                | • Default: In this case, alerts are sent to the email addresses entered in the Send problem alerts to preference.                                                                                             |
|                | • One or more email addresses, separated by a colon (if entered via <i>Inline Value</i> ) or a newlin (if entered via the <i>multi-line text</i> editor): alerts will be sent to all entered email addresses. |

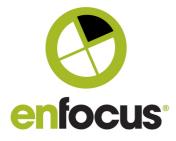

## Webhook : pickup delay improvements

Note : This is for both the webhook element, and the scripting entry points.

The delay between receiving and processing a notification has been decreased. While in Switch 2018 update 1 the delay could be up to 10 seconds, Switch 2018 update 3 processes the request in an average of less than 1 second.

# Switch Web Portal: job boards and dashboard features

## **Sharing boards**

Both for job boards and dashboards it is possible to share boards with the groups the user is a member of. Additionally, users in the administrator group can share with all available groups. Sharing boards is done through the Manage boards dialog.

| <u>Private</u> |                           |  |
|----------------|---------------------------|--|
|                | Administrators            |  |
|                | Prepress Job Boards users |  |
|                | Prepress dashboard users  |  |
|                |                           |  |

## Pie chart for historical data

The History Graph is extended with support for pie charts.

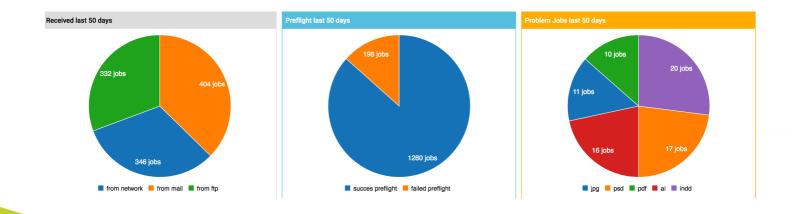

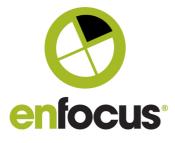

## Hide stages not selected on job boards from dashboard widgets

History graphs will now only show the stages selected on the job boards. Other stages will be ignored.

#### Keep finished jobs on job boards and dashboards

It's now possible to display finished jobs on job boards and dashboards. This means that jobs in an end folder of a flow are still visible, hence can be used in statistics. To that end, we now allow to add a stage to end folders, which was not possible before.

## Important note :

Finished jobs can only be shown on a board as long as they exist in Switch, so for the time specified in "Keep internal job tickets for (hours)" in the Switch preferences (under Application data).

| User interface            | Property                          | Value                           |
|---------------------------|-----------------------------------|---------------------------------|
| Mail send                 | Application data root             | /Users/tvro/witch Server        |
| FTP proxy                 | Keep internal job tickets for (h  |                                 |
| HTTP proxy                | Keep log messages for (h          | ine period ofter which internal |
| Mac file types            | Run cleanup starting at (ljob tid | ckets may be deleted for jobs   |
| Processing                | Run cleanup every (hoursthat l    |                                 |
| Error handling            |                                   | e internal job tickets for jobs |
| Problem alerts            | • that a                          | are still active                |
| Application data          |                                   |                                 |
| Logging                   | 48                                |                                 |
| Flows backup              |                                   |                                 |
| Internal communication    |                                   |                                 |
| ODBC data sources         |                                   |                                 |
| Active Directory settings |                                   |                                 |
| Remount volumes           |                                   |                                 |

## End folders

"Flow stage" is a new property of end folders.

| ⊳                 | <mark>}</mark><br>Demo |
|-------------------|------------------------|
|                   | Properties             |
| Property          | Value                  |
| Name              | Demo                   |
| Description       |                        |
| Path              | Auto-managed           |
| Color             | Yellow                 |
| Flow stage        | Finished               |
| Strip unique name | Yes                    |
| Duplicates        | Overwrite              |

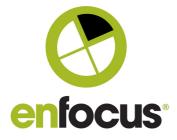

## Job boards

### In View modus:

In the footer of the Web Portal, next to the refresh button, there's a new option where you can specify how long the finished jobs should remain on the board. The next time the board refreshes the finished jobs are also loaded.

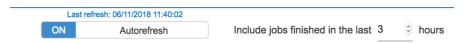

## Dashboards

In Edit modus: The live data widgets now have a property "Include jobs finished in the last (hours)".

| Live counter                              |  |
|-------------------------------------------|--|
| Job board                                 |  |
| Counter_finished jobs                     |  |
| Include jobs finished in the last (hours) |  |
| 3                                         |  |

## Grids and zooming for line and spline graphs

Optionally grid lines can be added to historical line and spline graphs. Zooming (scroll) on graphs is always enabled in view modus.

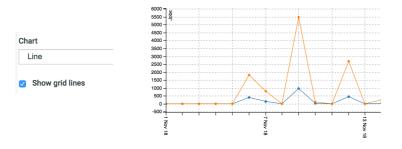

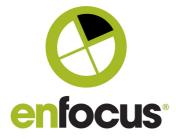

# **Job Client**

## Instant search for Submit points

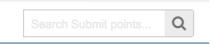

The Submit jobs view in the Switch Web Portal now offers a search box with instant results.

#### **Filtering on State**

Both the Job Client in the Switch Web Portal as the Job Client API now support filtering on Job State.

|       |             | Filter name |                        |
|-------|-------------|-------------|------------------------|
| AND   | OR          |             | + Add rule • Add group |
| l     | State       | • is •      |                        |
| Close | Filter name |             | Apply Apply and save   |

# Scripting

## constructWebhookResponse entry point : custom responses for webhooks

The constructWebhookResponse entry point allows the script writer to construct custom responses for specific webhook requests.

Using this entry point a script can, for example, integrate with third-party services like that require a custom response to a URL verification request.

Another use case is when a webhook request from a third-party service requires a specific response that is different from the Switch default response.

## Job::createDataset 'extension' argument

createDataset (model : String, extension: String) : Dataset

The optional "extension" argument defines the backing file extension for the "opaque" data model. Other data models do not support custom extensions.

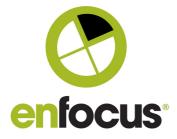

# **System Requirements**

## Mac OS 10.14 (Mojave) support (except for Dark Mode)

With exception of the new Dark Mode, Switch 2018 update 3 supports the latest Mac OSX release.

## **Signed installers on Mac**

Switch installers and processes are now also signed on Mac, meaning that the operating system will recognize them as verified (Enfocus) products.

Note: On Windows this was done as part of the 2018 release.

# **Bugfixes**

| ENFS-18113 | Documentation update : RSA encryption for API authentication.                                                   |
|------------|----------------------------------------------------------------------------------------------------|
| ENFS-18016 | Documentation update : Client API rate limit.                                                                   |
| ENFS-17967 | Recycle bin : size fix for high (MB)values                                                                      |
| ENFS-17721 | Job Board : UI fix for long stage strings                                                                       |
| ENFS-17546 | <u>Job Client :</u> Metadata inconsistent message when processing multiple jobs although it should be supported |
| ENFS-17475 | Server : Improvements for quiting processes when shutting down the operating system.                            |
| ENFS-17422 | <u>FTP :</u> Failing FTP Send Duplicate does not move to problem jobs                                           |
| ENFS-17322 | PitStop Server : Incorrect error with Data with Log connection and PitStop Server                               |
| ENFS-16973 | <u>Job Boards :</u> Refresh Job Board automatically after adding new stage in flow                              |
| ENFS-16961 | Web Portal : forgets language settings in Safari 11.1.2                                                         |
| ENFS-16950 | SwitchScripter : validation message shows wrong row number when using soft line breaks                          |

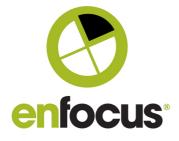

| r          |                                                                                                    |
|------------|----------------------------------------------------------------------------------------------------|
| ENFS-16935 | (Crash) Remote Designer :crash when searching for flow                                                      |
| ENFS-16907 | Switch helper : Filenames with # give problems                                                              |
| ENFS-16780 | Scripting : unique prefix is added but ignored                                                              |
| ENFS-16777 | Documentation update : result with Dir.convertSeperators                                                    |
| ENFS-16720 | Scripting : s.getSystemInfo("UserName") Last char from UserName string lost                                 |
| ENFS-16621 | Documentation update : Add round() to the Switch reference guide – switch calculation variable              |
| ENFS-16470 | <u>PDF library :</u> PDF with many layers and layer groups has bad results after split PDF                  |
| ENFS-16299 | Server : Flow Groups lost after restart                                                                     |
| ENFS-15927 | Rename Job : Add Suffix using Switch counter adds by 2's                                                    |
| ENFS-15727 | <u>Watchdog:</u> Watchdog fails to restart the Switch Service if it is still generating a dump (crashdump). |
| ENFS-14913 | Memory leak : ScriptExecutors XMLModule namespaces                                                          |
| ENFS-14207 | Switch Data service : "Failed to get processes list: Invalid XML content"                                   |
| ENFS-12986 | <u>PDF Library :</u> Undesired normalisation of XMP metadata [PDF Library update]                           |
| ENFS-21055 | Web Service :invalid MongoDB query causes SwitchWebService restarts                                         |
| ENFS-20311 | Execute Command : Double switch prefix after Execute Command in Switch 18 update 2                          |
| ENFS-18597 | Message Database : corrupted after upgrade to Switch 18 update 2                                            |
| ENFS-21157 | <u>Client Metadata :</u> Metadata variables replaced by text in checkpoint in Switch 18update 2             |

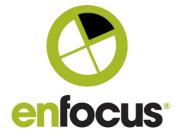